5

## ePobot - Vnos izvedenih pobotov Minimax

Zadnja sprememba 17/09/2024 10:42 am CEST

Na podlagi AJPES-ovega poročila o izvedenih pobotih, v program vnesemo podatke o pobotanih terjatvah in obveznostih.

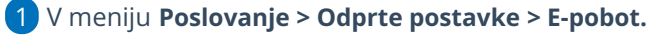

2 Kliknemo obdobje pobota.

3 Kliknemo **Vnesi kompenzacije** > program odpre preglednico, v katero

vpišemo terjatve, ki zapirajo obveznosti, ki smo jih dali v pobot.

4 Na koncu posamezne vrstice obveznosti, kliknemo na zapis > **Nov.**

Program odpre okno za vnos terjatve, s katero bo pobotana obveznost:

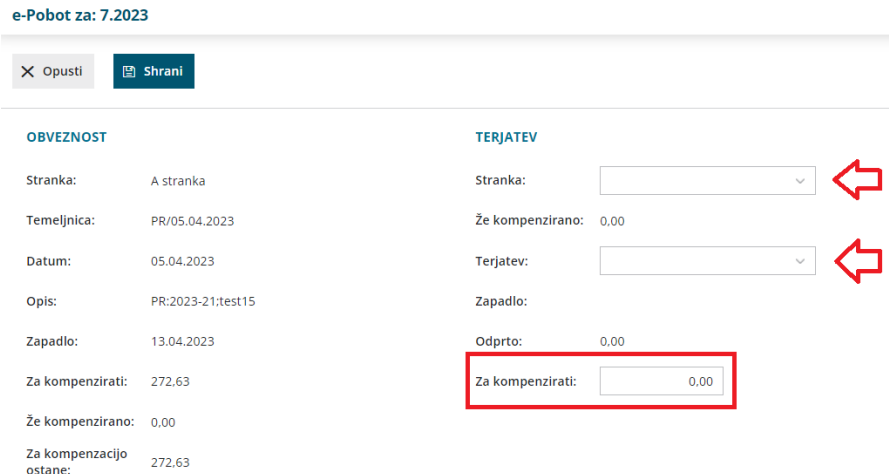

6 Na levi strani je prikazana obveznost, ki smo jo dali v pobot in jo bomo zapirali s terjatvijo na desni.

## **Pri vnosu terjatve izberemo:**

- **Stranka** izberemo stranko, do katere imamo terjatev in je bila navedena v izpisu pobotanih postavk, ki smo ga pridobili iz AJPES-a.
- **Že pobotano** v primeru, da smo z izbrano terjatvijo že delno zapirali kakšno drugo terjatev v izbranem krogu pobota, je tukaj prikazan znesek, ki je že bil pobotan z drugimi obveznostmi.
- **Terjatev** izberemo račun (odprto postavko), s katero bomo pobotali izbrano obveznost.
- **Zapadlo** program ponudi datum zapadlosti iz postavke, ki smo jo vpisali v polje Terjatev

## $\%$  minimax

- **Odprto** prikazan je odprti znesek izbrane postavke, s tem da je od odprte postavke odštet znesek, ki je upoštevan že na drugih obveznostih (znesek Že pobotano)
- **Za pobot** vpišemo znesek terjatve, ki bo zaprl izbrano obveznost. V primeru, da smo vpisali previsok znesek (večji kot je znesek obveznosti ali pa večji kot je znesek terjatve), nas program opozori, da je »Nepravilen znesek za pobot.«
- Kliknemo **Shrani.**

7 V preglednici pobotov so dodane postavke terjatev, ki smo jih vnesli ročno:

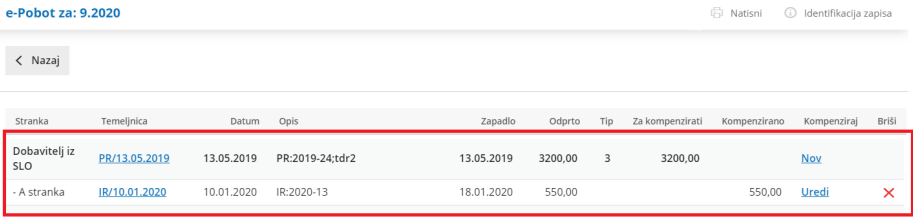

8 Po zaključku vnosov kliknemo >**Nazaj > Zaključek**.

## Kaj program pripravi?

- Program **pripravi temeljnico.**
- **Zapre odprte postavke**. Na posamezni postavki (izdani ali prejeti račun) je zapis, da je postavka zaprta z večstranskim pobotom.
- Iz arhiva plačilnih nalogov na osnovno preglednico **povrne naloge** za tiste obveznosti, **ki niso bile pobotane.**
- Za delno pobotane obveznosti, program **pripravi nov nalog** z zneskom, **ki ostane za plačilo** po knjiženem večstranskem pobotu.